## Обновление мобильного приложения «Возрождение-ТВ» Технические требования

Ȁребования для обновления состоят из 3-х основных задач:

- 1. Автоматизировать таймер.
- 2. Разработать автоматическую подгрузку тв-программы, а так же текстовых новостей и иллюстраций
- 3. Добавить раздел "Передачи" в стартовое меню

## ЗАДАЧА №1

Автоматизировать таймер. Таймер, который отсчитывает время от события к событию, на данный момент устанавливается в админ-панели вручную. Необходимо сделать атоматизировать настройку таймера для всех ранее заданных событий.

## ЗАДАЧА №2

Разработать автоматическую подгрузку твпрограммы, а так же текстовых новостей и иллюстраций с ресурса vo.org.ua. На данный момент все текстовые новости в виде текстовых заголовков, иллюстраций и текстового описания событий загружается в клиентскую часть приложения через админ-панель вручную. Необходимо настроить своего рода интеграцию с сайтом vo.org.ua с целью того, чтобы текстовые новости в приложении появлялись автоматически и в правильной последовательности (сортировка по дате выставления поста). Точно таким же образом сделать с тв-программой.

## ЗАДАЧА №3

Добавить раздел "Передачи" в стартовое меню. На данный момент в стартовом меню расположены 3 раздела: прямой эфир, программа тв, новости. Необходимо добавить 4-й раздел, в котором должен находиться каталог с видео передачами, доступ к которому пользователь может получить, совершив встроенную покупку, предлагаемую при попытках открыть раздел в виде диалогового окна.

**использования нового раздела «Передачи», можно выделить 4 основных этапа.**

•Запуск приложения. Во внешнем виде первого экрана появилось отображение нового раздела в виде круга с характерной иконкой.

Описывая процесс<br>
использования новс<br>
раздела «Передачи<br>
можно выделить 4<br>
основных этапа.<br>
3 апуск приложения<br>
Внешнем виде перв<br>
экрана появилось<br>
отображение новог<br>
раздела в виде круг<br>
характерной иконка<br>
При нажатии •При нажатии на новый раздел «передачи» пользователю предлагается возможность совершить встроенную покупку в виде диалогового окна и тем самым приобрести доступ к данному разделу.

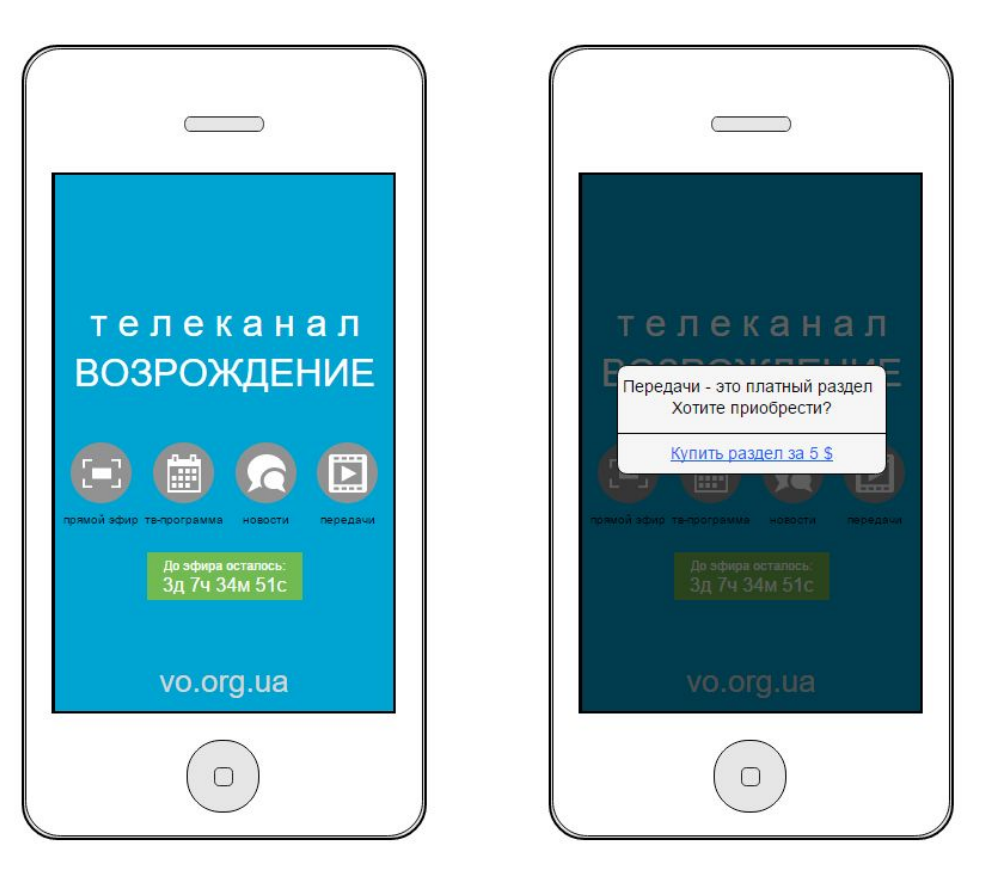

•После осуществления<br>встроенной покупки<br>пользователь попадае<br>на ленту с видео-<br>передачали со всех<br>разделов. Каждая<br>в виде блока с привью<br>названием. Так же<br>выводиться<br>продолжительность<br>видео.<br>Нажав на кнопку «Все<br>разделы» встроенной покупки пользователь попадает на ленту с видеопередачами со всех разделов. Каждая передача отображается в виде блока с привью и названием. Так же выводиться продолжительность видео.

• Нажав на кнопку «Все разделы» для пользователя разворачивается Dropменю со всеми разделами. Нажав на любой из разделов, пользователь попадает на ленту с передачами только выбранного им раздела.

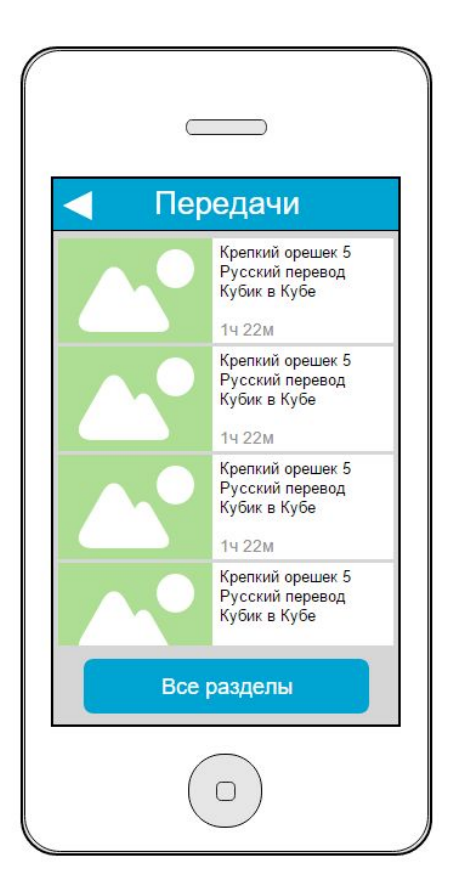

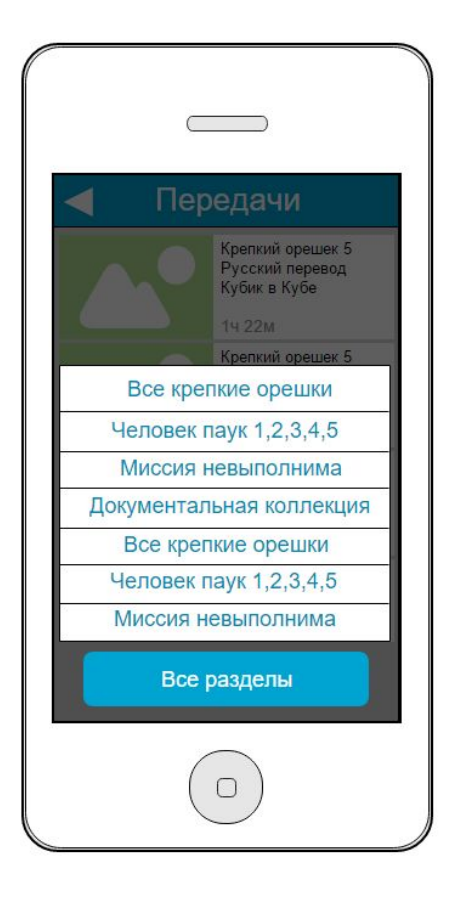